# Почековая выгрузка

- [Настройки для почековой выгрузки](#page-0-0)
- [Принцип работы](#page-2-0)

⊙

```
Почековая выгрузка сильно нагружает КС и каналы связи, т.к. выгрузка продаж осуществляется после каждого закрытого чека на кассе.
```
## <span id="page-0-0"></span>Настройки для почековой выгрузки

Для почековой выгрузки в утилите администрирования Yuki необходимы следующие шаги:

1. Перейдите в раздел "Действия" и добавьте новое значение:

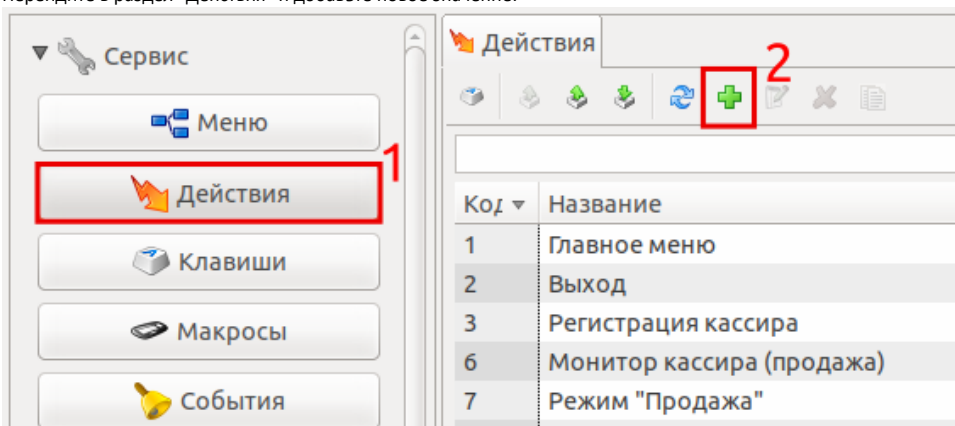

В появившемся окне заполните поля и выберите команду COMMAND\_OPERATION:

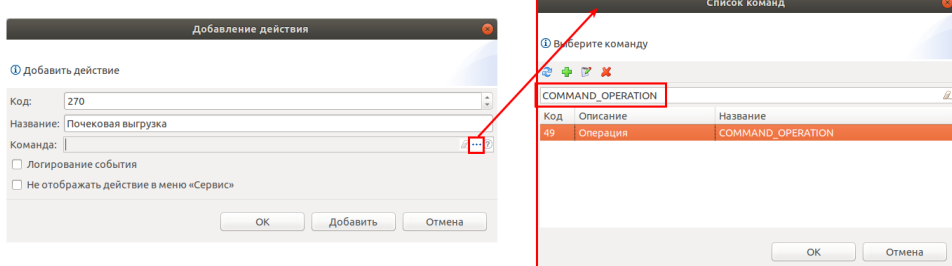

### Сохраните действие.

2. Задайте параметр созданному действию "Почековая выгрузка":

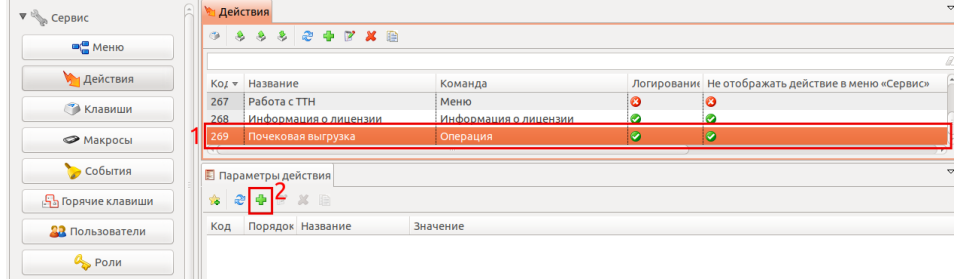

#### Название: url

Значение: shell:////linuxcash/cash/sync/scripts/unloadSales.sh

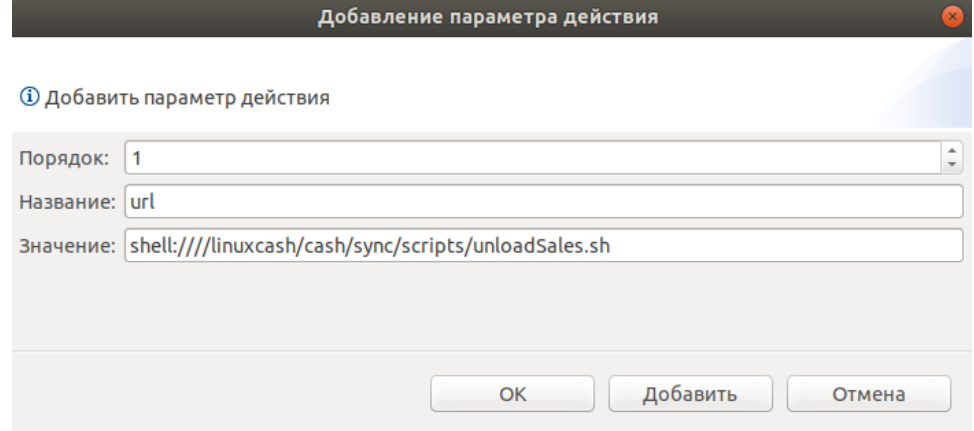

Сохраните параметр действия.

3. Далее необходимо перейти в раздел "Макросы" и добавить новое значение:

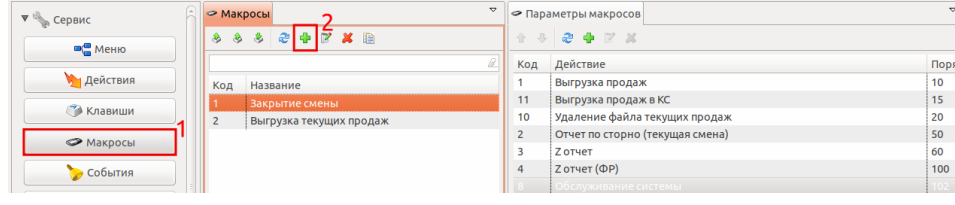

В появившемся окне заполните поля:

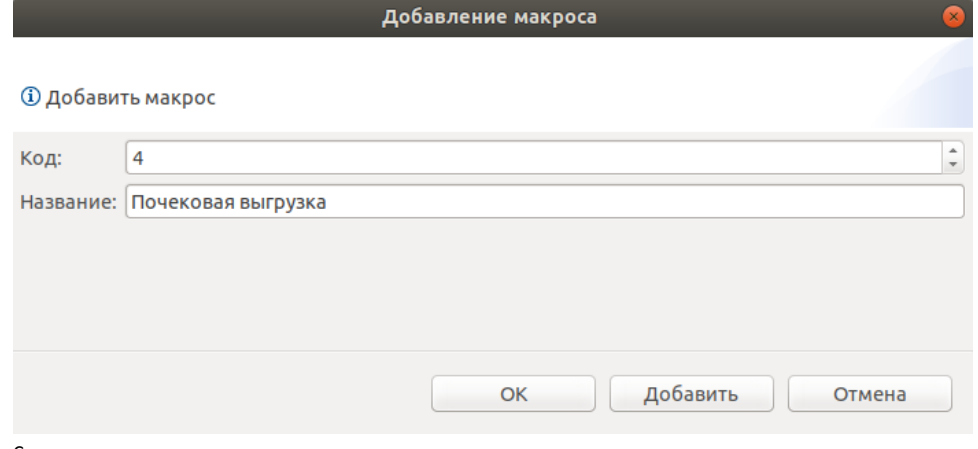

Сохраните макрос.

4. Задайте параметр макросу "Почековая выгрузка":

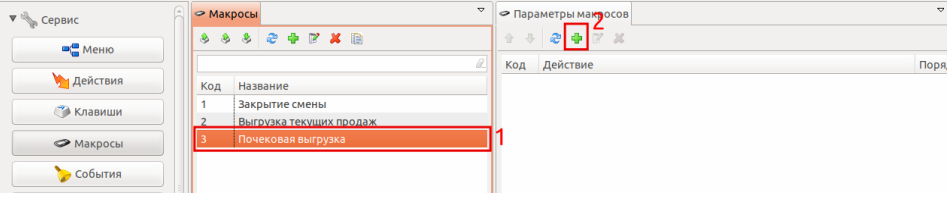

В появившемся окне выберите ранее созданное действие "Почековая выгрузка":

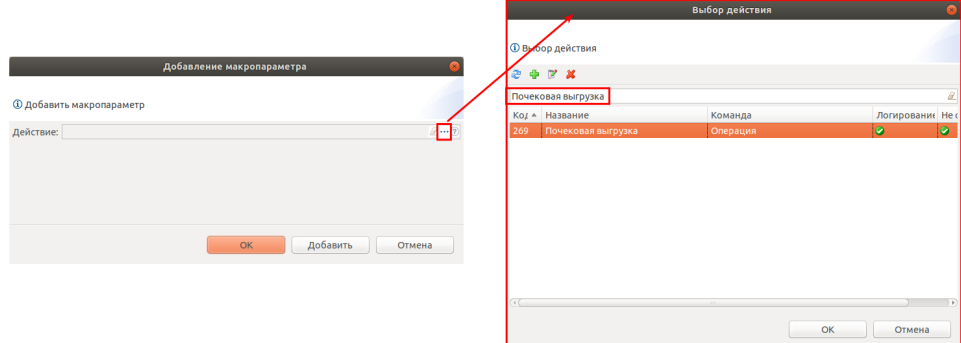

#### Сохраните параметр макроса.

5. Далее необходимо перейти в раздел "События" и установить новый макрос на событие "Действия после закрытия документа":

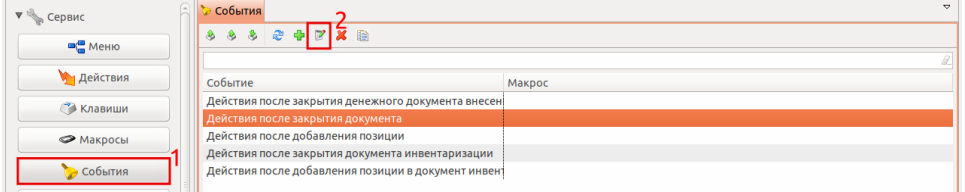

#### В появившемся окне выберите ранее созданный макрос:

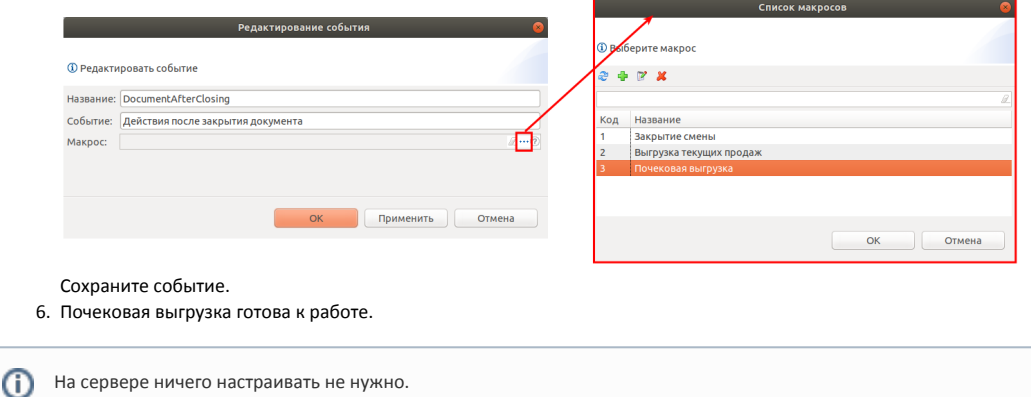

### <span id="page-2-0"></span>Принцип работы

- 1. На кассе закрывается чек.
- 2. Запускается скрипт, сообщающий КС о необходимости произвести выгрузку продаж.
- 3. КС заводит задачу на выгрузку продаж из кассы.
- 4. КС запрашивает продажи с кассы.
- 5. Syns на кассе выгружает продажи.

Выгружаются всегда все невыгруженные продажи.